# YUNZII

# YZ-21

**有线版 快速使用指南 QUICK START GUIDE クイック取扱説明書**

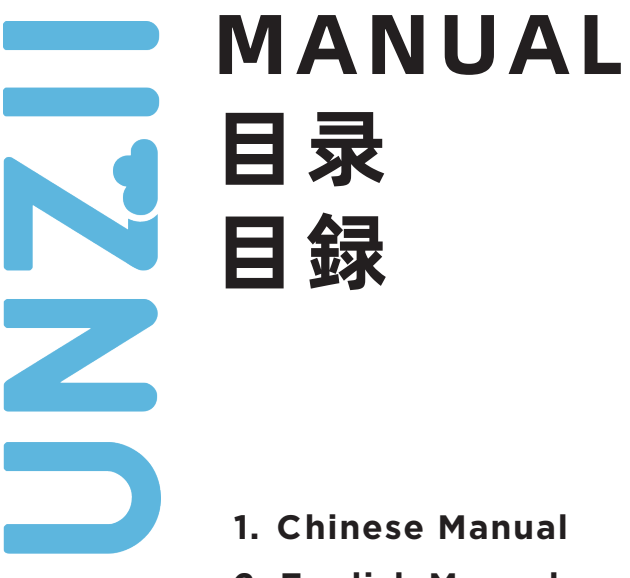

- **2. English Manual**
- **3. Japanese Manual**
- **4. Contact us**

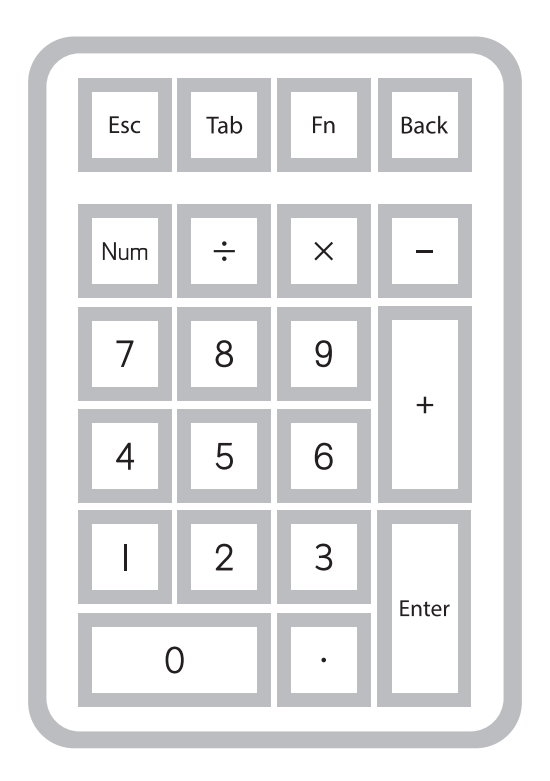

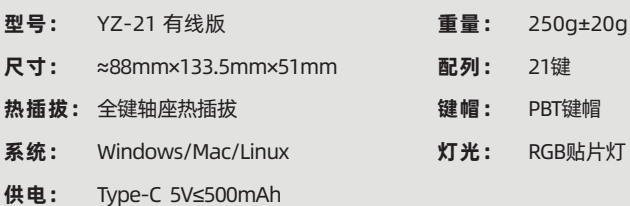

# RGB灯效控制

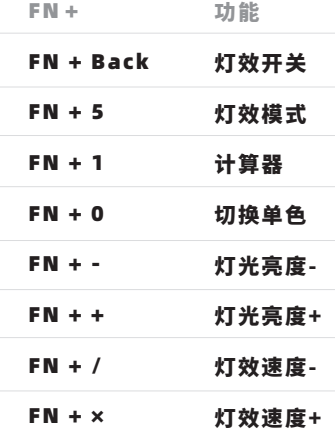

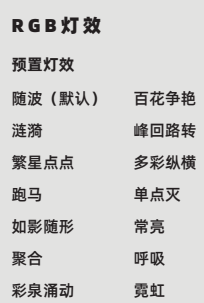

# 键盘驱动

#### 驱动下载与安装

下载网址:www.yunzii.com 适配系统:Windows

#### 下载方式:

1.打开 YUNZII 官网,点击驱动,找到与型号对应的驱动。 2.解压下载好的驱动包,点击exe文件安装。 3.安装完成后, 使用有线模式连接电脑, 驱动程序会自动识别键盘。 4.连接完成,开始使用驱动。 5.如有疑问,请联系客服support@yunzii.com

#### 驱动更新

打开驱动程序,点击右下角更新驱动,即可获取最新版本的驱动。

# **更换键帽和轴体**

**拆换工具** 拔轴器 拔键器 **轴体** 十字轴芯 弹片与针脚 轴体卡扣 轴体卡扣 灯孔

#### 取下键帽

1.使用拔键器以垂直角度对准键帽上方 2.将拔键器下推至金属钩打开,旋转拔键器从键帽下方抓牢键帽的对角 3.按住键盘,垂直方向用力取下键帽

#### 安装键帽

1.确认键帽方向正确,对准十字轴芯 2.将键帽垂直推到轴上

#### 取下轴体

1.使用拔轴器对准轴体的卡扣(如图所示) 2.捏住轴体卡扣垂, 使卡扣与键盘定位板分离 3.使用温和且恒定的力度,垂直将轴体取下 4.取下单个轴体时,请先移出轴体轴位所有键帽,以免损伤周边键帽

#### 安装轴体

1.检查轴体针脚是否笔直且干净,切忌使用有焊接痕迹的轴体 2.将针脚与键盘PCB板上的轴座对齐 3.垂直按下轴体,使轴体固定到定位板上 4.检查轴体是否触发正常

如果轴体无法正常触发,可能是因为轴体针脚弯折,请将轴体取下,更换轴体或修复针脚后重新安装 更换键帽和轴体切忌使用蛮力,以免造成轴座损坏。 如您遇到拆卸和安装困难,请联系客服人员,以免因操作错误损坏键盘。 suppurt@yunzii.com

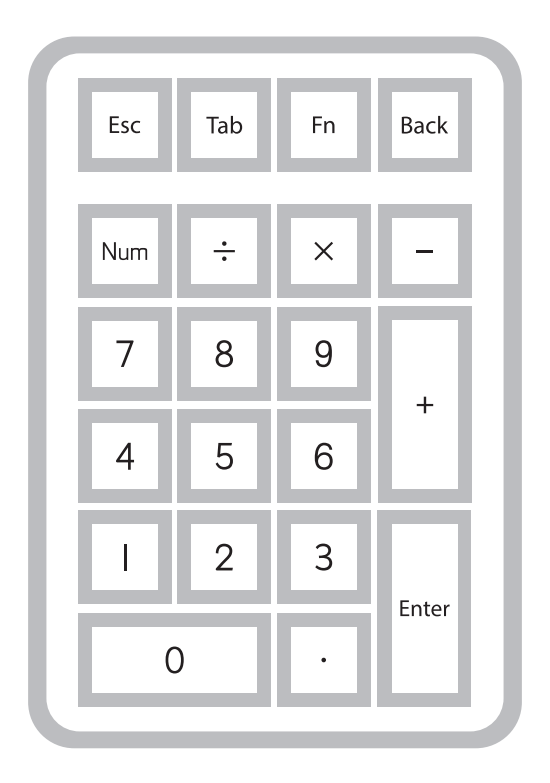

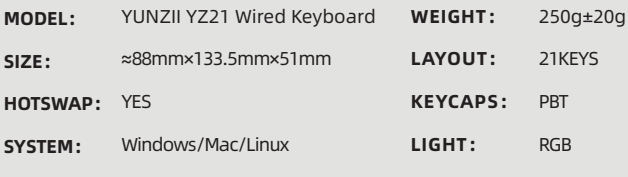

**CONNECT:** Type-C 5V≤500mAh

# RGB SETTINGS

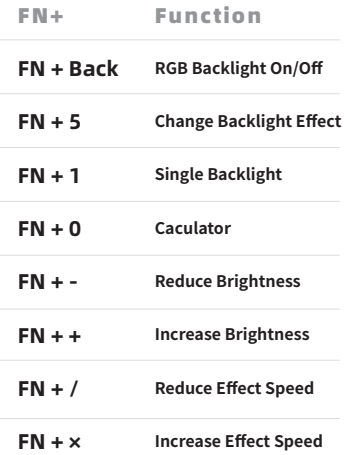

#### RGB Backlight Effect

#### **EFFECT MODES**

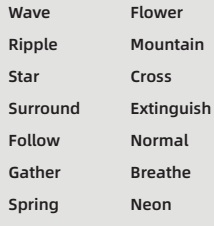

# KEYBOARD DRIVER

## Driver download and installation

Download URL: www.yunzii.com System: Windows

#### Download method:

1. Open the official website of yunzii, click on the driver, and find the driver corresponding to the model.

- 2. Unzip the downloaded driver package and click the exe file to install.
- 3. After the installation is complete, use the wired mode to connect to the computer, and the driver will automatically recognize the keyboard.
- 4. After the connection is completed, start using the driver.
- 5.Any question, contact us : support@yunzii.com

### **REPLACE KEYCAPS AND SWITCH**

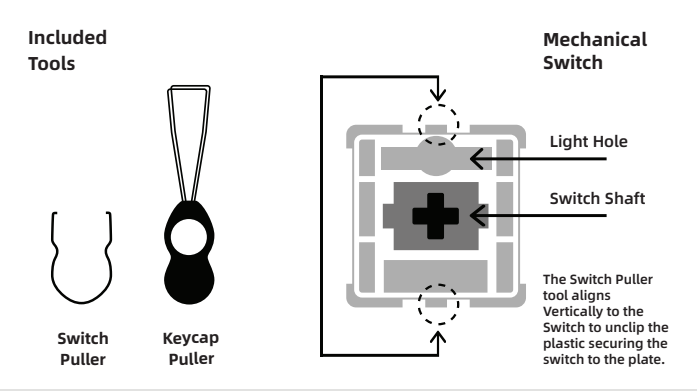

#### **Remove Keycaps**

1. Grab your Keycap Puller Tool and place it above the keycap you want to remove at a 90 degree angle.

2.Push your Keycap Puller down until the metal hooks to open themselves and grab the keycap from underneath.

3. Grab your Keyboard firmly and pull the keycap in a vertical motion.

#### **lnstall Keycaps**

1.Make sure the Keycap is properly oriented in your keyboard and place it above the switch. 2.Push the keycap into the switch shaft firmly.

#### **Remove Switches**

- 1. crab your Switch Removal Tool and align the gripping teeth vertically (on the Y-Axis) at the center of the switch, asshown in the example graphic above.
- 2. Grab the switch with the Switch Puller and apply pressure until the switch releases itself from the plate.
- 3. Using firm but gentle force pull the switch away from the keyboard using a vertical motion.

#### **lnstall Switches**

- 1. Check that all the switch metallic pins are perfectly straight and clean.
- 2. Align the switch lamp hole with the backlight. The pins align themselves to the keyboard PBC.
- 3.Ppress the switch down until you hear a click. This means your switch clips have attached themselves to the keyboard plate.
- 4. Inspect the switch to ensure it's properly attached to your keyboard, and test it.

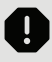

Note: if the key doesnt work its possible you may have bent one of the switches while installingit.Pull the switch out and repeat the process.

Pins may be damaged beyond repair and need replacement if this process is not done correctly.Never apply excessive force when replacingkeycaps or switches.lf you cannot remove or install keycaps or switches please contact customer service as son aspossible to avoid damage to the keyboard due to operating errors.sd contct us: support@yunzii.com

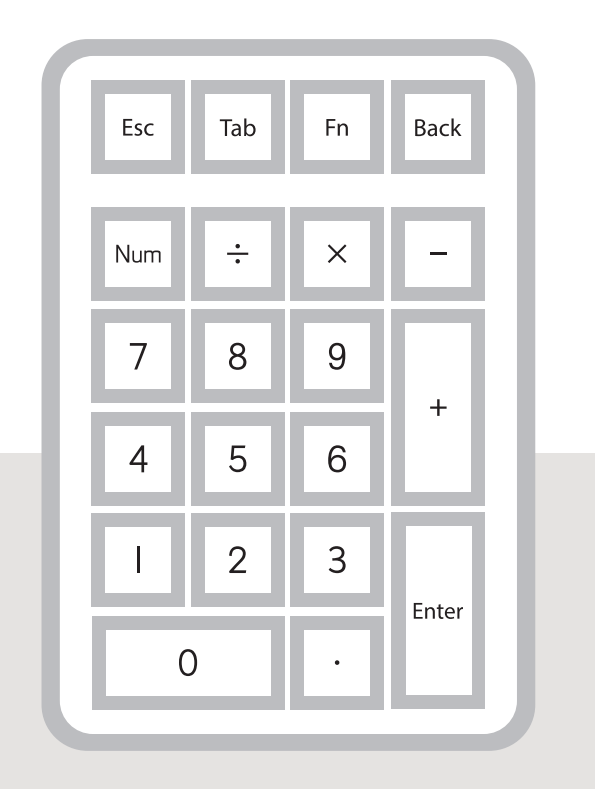

**タイプ:**  YZ-21ワイヤーバージョン  **重さ:** 250g±20g **サイズ:** ≈88mm×133.5mm×51mm **ホットスワップ:** フルサイズホットスワップ **キ**ー**キャップ:** PBTキーキャップ **システム:** Windows/Mac/Linux **接続 :** Type-C 5V≤500mAh  **配列:** 21キー  **ライト:** RGB

# **RGBエフェクト**

FN+ ファンクション

- **FN + Back** RGBエフェクトのオン/オフ
- **FN + 5** RGBエフェクトモード
- **FN + 1** 色切り替え
- **FN + 0** 計数器
- **FN + -** 輝度を下げる
- **FN + +** 輝度を上げる
- **FN + /** 効果速度の低減
- **FN + ×** 効果速度の向上

## 键盘驱动

ソフトウェアダウンロード

ソフトウェアをダウンロードするためのURL:www.yunzii.com 対応システム:Windows

#### ダウンロード方法:

1.YUNZIIの公式サイトを訪問してドライバーをダウンロードします。

2.ダウンロードしたドライバーパッケージを解凍し、exeファイルをクリックします。

3.インストールが完了したら、コンピューターを有線モードで接続すると、ドライバーが キーボードを自動的に認識します。

4.接続が完了したあと、ドライバーを使用できます。

5.ご不明なところがございましたら、support@yunzii.comまでお問い合わせください。

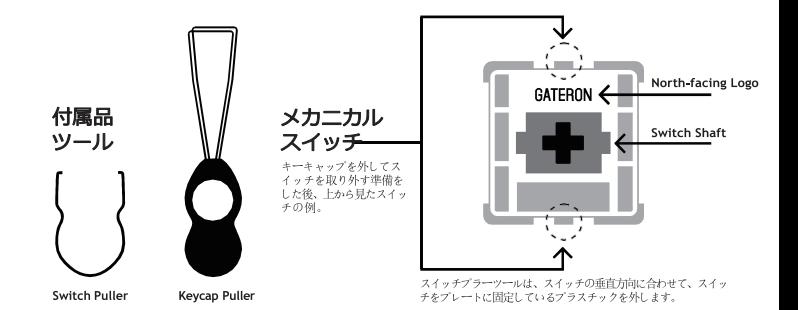

#### キーキャップの取り外し

- 1. キーキャッププラーツールを手に取り、取り外したいキーキャップの上に90度の角度で置きます。
- 2. キーキャップブラーを押し下げると、金属製のフックが開き、キーキャップを下からつかみます。
- 3. キーボードをしっかりとつかみ、キーキャップを垂直に引き抜きます。

#### キーキャップの取り付け

1 キーキャップがキーボードの中で正しい向きになっていることを確認し、スイッチの上に置きます。 2. キーキャップをスイッチの軸にしっかりと押し込みます。

#### スイッチの取り外し

- 1. Switch Removal Toolを持って、上の図の例のように、スイッチの中心にグリップの歯を垂直に(Y軸上に)合わせます。 2. スイッチブーラーでスイッチをつかみ、スイッチがプレートから外れるまで圧力をかけます。 3. しっかりとしたやさしい力で、スイッチをキーボードから垂直に引き離す。
- 

#### スイッチの設置

- 1. スイッチの金属ビンがすべてまっすぐできれいであることを確認する。
- 2. Gateronのロゴが北向きになるようにスイッチを縦に配置します。ピンがキーボードのPBCに合うようにする。
- 3. スイッチを「カチッ」と音がするまで押し下げます。これで、スイッチクリップがキーボードプレートに取り付けられました。
- 4. スイッチがキーボードに正しく取り付けられていることを確認し、テストしてください。

注:キーが効かない場合は、取り付け時にスイッチを曲げてしまった可能性があります。スイッチを引き抜いて、同じ作業を繰り返してください。

この作業を正しく行わないと、ピンが削弱して修理不能になり、交換が必要になることがあります。キーキャップやスイッチを交換する際には、決して無理な力をキーキャップやスイッチを<br>交換するとさは、絶対に無理をしないでください。キーキャップやスイッチの取り外しや取り付けができない場合は、できるだけ早くカスタマーサービスにご連絡ください。<br>誤操(作によるキー・ボートの)破損を防ぎます

# **CONNECT US**

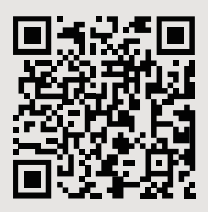

**contact us: support@yunzii.com**

**website: www.yunzii.com**

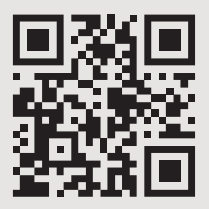

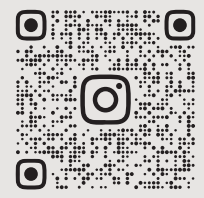

**collaboration: marketing@yunzii.com**